# تاقلح فاشتكال ةمدختسملا IM تاقيبطت هذه حسمو (PFr) يسكعلI راسملI ميجوت ةداعإ تاقلح  $\overline{\phantom{0}}$

## المحتويات

المقدمة المتطلبات الأساسية المتطلبات المكونات المستخدمة معلومات أساسية تفاصيل تطبيق IM قوائم الوصول المستخدمة رسوم التطبيقات الصغيرة ملفات سجل البرنامج الصغير تطبيقات لسيناريوهات Combo BR/MC و BR الأخرى برنامج على وحدة التحكم في إدارة اللوحة الأساسية (MC(/مجموعة وحدات المعالجة المركزية (BR( برنامج ل BRs أخرى تطبيقات لسيناريو MC المخصص اتصال البراغي إنشاء كائنات تتبع وإنعكاسات تعقب الكائنات أنساق بي آر و إم سي

## المقدمة

يصف هذا المستند تطبيقات مدير الحدث المضمنة (EEM (التي يتم إستخدامها في الشبكات التي يعمل فيها توجيه الأداء (PfR (على تحسين حركة مرور البيانات عبر عمليات النقل الحدودية المتعددة. كما يتم ملاحظة بعض حلقات إعادة التوجيه. يتم إستخدام التطبيقات لتجميع البيانات عندما يتم ملاحظة تكرار حلقي والتخفيف من تأثير حلقة إعادة التوجيه.

# المتطلبات الأساسية

### المتطلبات

لا توجد متطلبات خاصة لهذا المستند.

### المكونات المستخدمة

تستند المعلومات الواردة في هذا المستند إلى برنامج IOS Cisco®الذي يدعم الإصدار 4.0 من IM.

للتحقق من إصدار IM الذي يدعمه إصدار Cisco IOS، أستخدم هذا الأمر:

Router#sh event manager version | i Embedded Embedded Event Manager Version 4.00 #Router تم إنشاء المعلومات الواردة في هذا المستند من الأجهزة الموجودة في بيئة معملية خاصة. بدأت جميع الأجهزة المُستخدمة في هذا المستند بتكوين ممسوح (افتراضي). إذا كانت شبكتك مباشرة، فتأكد من فهمك للتأثير المحتمل لأي أمر.

# معلومات أساسية

عندما تتحكم ميزة PfR في فئة حركة مرور البيانات (TC)، فإنها تقوم بإنشاء خريطة مسار ديناميكية/قائمة التحكم في الوصول (ACL (على وحدات التحكم في الوصول (BRs(. خريطة المسار على BR مع نقاط الخروج المحددة إلى الخروج المحدد، بينما يشير خريطة المسار على BRs الأخرى إلى واجهة داخلية (الخطوة التالية = BR المحدد).

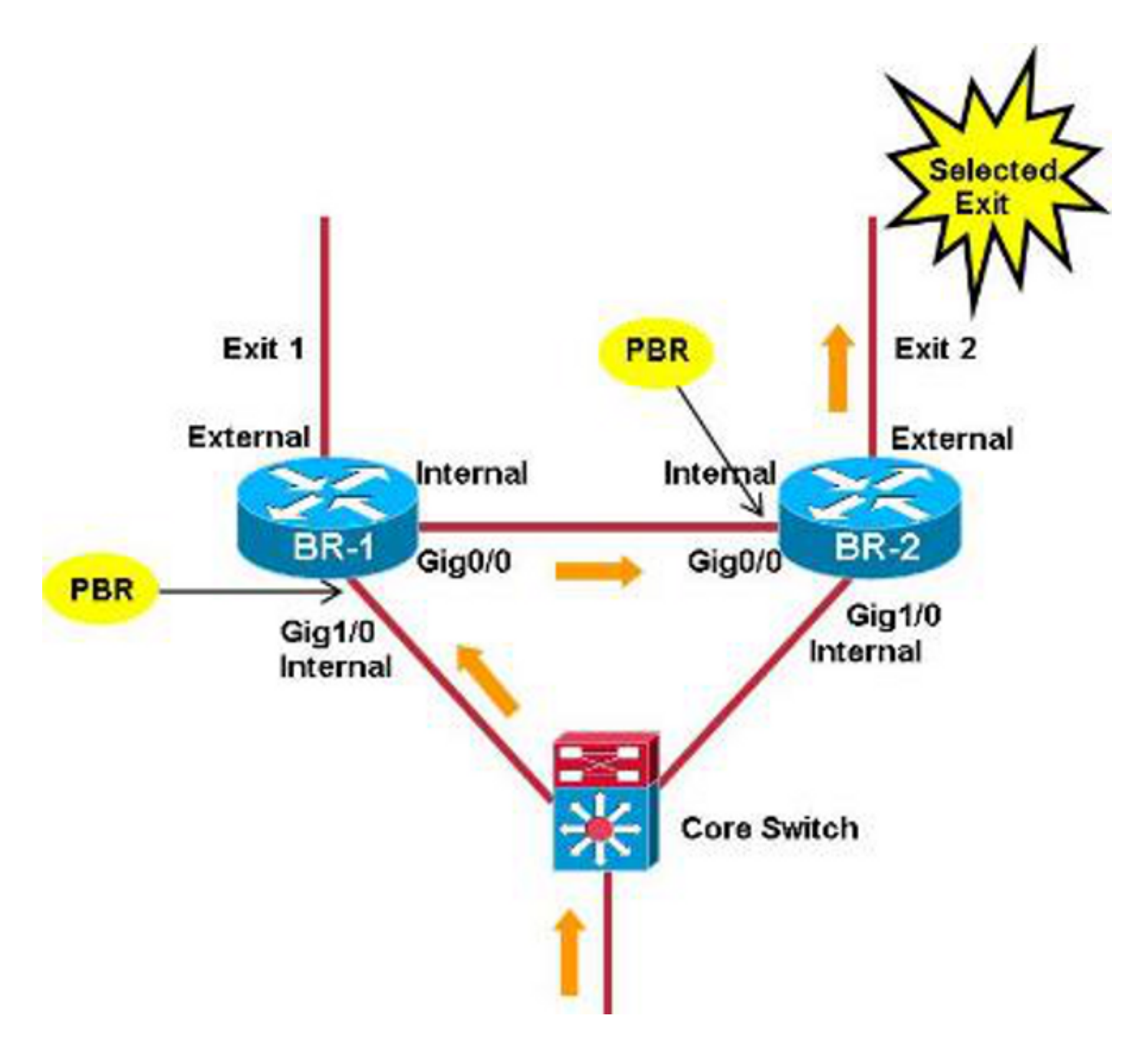

تحدث مشكلة عندما لا يتم مزامنة قوائم التحكم في الوصول (ACL (الديناميكية بشكل صحيح بين قوائم التحكم في الوصول (BRs (المختلفة (بسبب الأخطاء، على سبيل المثال).

في هذه الصورة، يكون التركيز على TC الذي يطابق أي حزم IP الموجهة إلى 24/172.16.1.0 مع EF DSCP. في هذا السيناريو، تتم إزالة إدخال قائمة التحكم في الوصول (ACL (ذات الصلة من -2BR (BR (المحدد، ولكن ليس من -1BR. واصطدمت حزم TC تلك ب -2BR بإدخال البادئة التي تطابق جميع حزم IP الموجهة إلى .24/172.16.1.0 المخرج المحدد لإدخال البادئة هو -1exit، لذلك يشير مسار-map/قائمة التحكم في الوصول (ACL (ذات الصلة على .BR-1 إلى BR-2

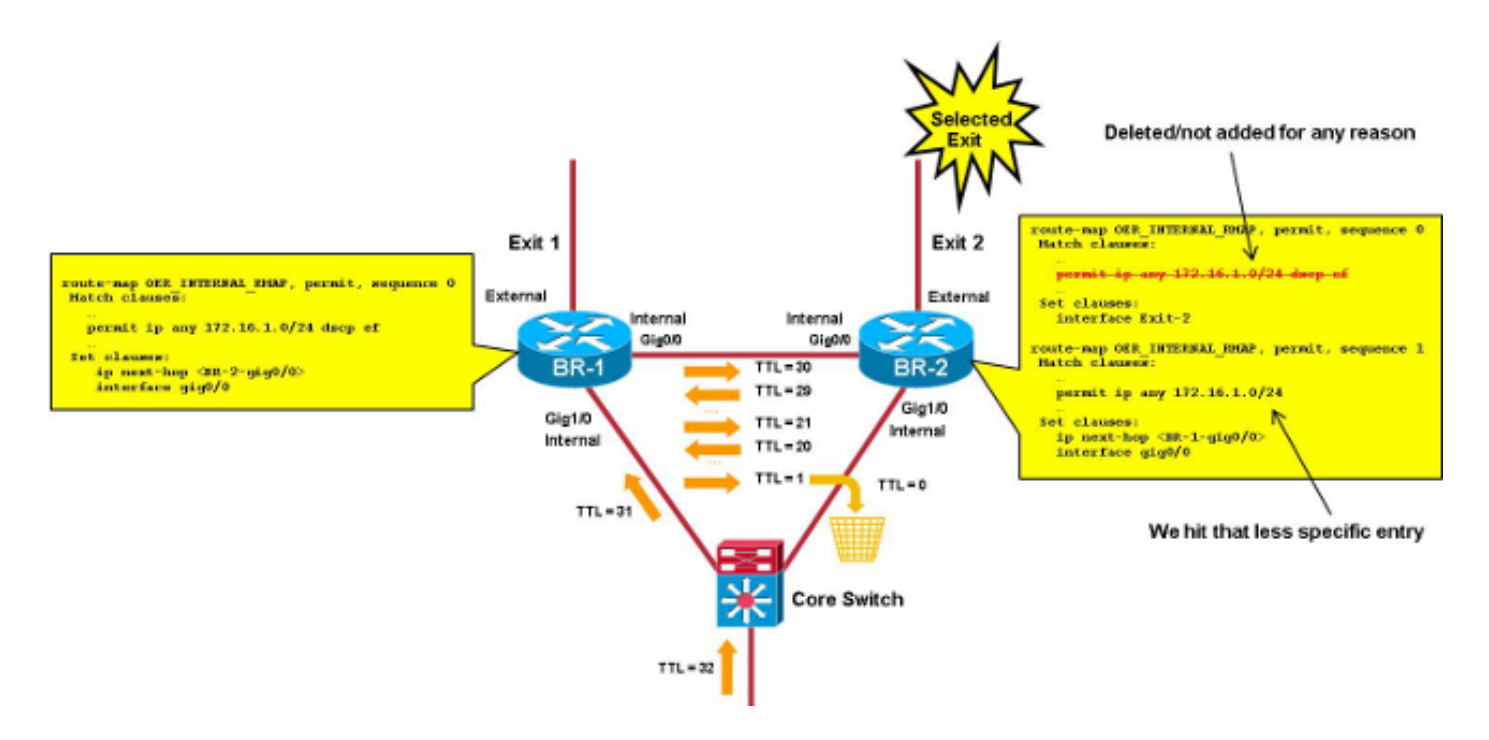

تصل الحزم الخاصة بحلقة TC الآن بين وحدات BRs حتى مدة البقاء (TTL (إلى .0

يوفر هذا المستند تطبيقات IM الضرورية المستخدمة من أجل:

- اكتشاف حلقة إعادة توجيه بين BRs
- جمع المعلومات ذات الصلة ومسح PFr

تعد التطبيقات المستخدمة في حالة وحدة التحكم الرئيسية (MC)/مجموعة أجهزة الكمبيوتر المكتبية (BR) أكثر سهولة (عند تشغيل وحدة التحكم الإدارية على أحد وحدات التحكم الإدارية (BR)). كما يتم تغطية السيناريو الذي يحتوي على وحدات التحكم في إدارة اللوحة (MC (المخصصة.

# تفاصيل تطبيق IM

يصف هذا القسم قوائم الوصول المستخدمة لهذه العملية، بالإضافة إلى ملفات سجل التطبيقات.

## قوائم الوصول المستخدمة

لاكتشاف حلقات إعادة التوجيه، يعتمد البرنامج الصغير على قائمة التحكم في الوصول (ACL (لمطابقة الحزم ذات مدة البقاء (TTL) المنخفضة.

ملاحظة: يتم دعم تطابق قائمة التحكم في الوصول (ACL (على مدة البقاء (TTL (في موجهات خدمة التجميع .الأحدث والإصدارات) 3.7S (15.2(4)S الإصدار ASR) 1000 Series)

يوصى باستخدام مطابقة ACE على قيم 20) TTL و 21) المتتالية المنخفضة نسبيا للحصول على ضرب واحد (وواحد فقط) لكل حزمة تتراكم بين BRs. يجب ألا تكون قيمة TTL المستخدمة منخفضة جدا لتجنب الهجمات المتكررة من حزم traceroute.

```
(interface gig0/0 (internal interface
             ip access-group LOOP in 
                                     !
        ip access-list extended LOOP
```
permit ip 10.116.48.0 0.0.31.255 any ttl range 20 21 permit ip any any

يجب وضع قائمة التحكم في الوصول (ACL) على الواجهة الداخلية التي تم الإعلام عنها في إخراج الأمر show pfr .master border topology

يجب أن يتطابق نطاق IP للمصدر (هنا 20/10.116.48.0) مع الشبكة (الشبكات) الداخلية (البادئات التي يمكن الوصول إليها عبر الواجهات الداخلية).

ملاحظة: إذا تعذر عليك تلخيص الشبكات الداخلية في إدخال قائمة وصول (ACE (واحد، فيمكنك إستخدام العديد من إدخالات التحكم في الوصول (ACE(؛ ومع ذلك، يحتاج البرنامج النصي إلى تعديل طفيف للتحقق من عدد مرات الوصول على عدة سطور.

ملاحظة: يلزم إيقاف تشغيل ميزة النفق التلقائي (لا توجد أنفاق تلقائية في وضع PfR الرئيسي). إذا لم تكن وحدات التحكم في الوصول (BRs) متصلة مباشرة، فيجب إنشاء نفق (نفق) تضمين التوجيه العام اليدوي (GRE (ووضع قائمة التحكم في الوصول على واجهة النفق.

لتحديد الموقع البعيد/TC الذي يتأثر بالحلقة، يمكنك إضافة قائمة تحكم في الوصول (ACL (ثانية صادرة على الواجهة، مع وحدات ACE أكثر تحديدا لكل موقع/TC بعيد.

> (interface gig0/0 (internal interface ip access-group LOOP-DETAIL out ! ip access-list extended LOOP-DETAIL permit ip **10.116.48.0 0.0.31.255 10.116.132.0 0.0.0.255 ttl range 20 21** permit ip 10.116.48.0 0.0.31.255 10.116.128.0 0.0.0.255 ttl range 20 21 (add here one line per remote site) .... permit ip any an

يتطابق IP للوجهة مع الشبكة الفرعية في المواقع البعيدة المختلفة:

site-1 <- 10.116.132.0/24  $site-2 < -10.116.128.0/24$ يمكنك أيضا إضافة عدة خطوط لكل موقع بعيد إذا كنت بحاجة إلى تحديد TC الذي تأثر بالحلقة.

### رسوم التطبيقات الصغيرة

يتحقق التطبيق الصغير من عمليات الجرد التلقائي لمطابقة ACE على TTL في حلقة قائمة التحكم في الوصول (ACL (كل ثلاثين ثانية. استنادا إلى نتيجة هذه التحققات، قد يقوم التطبيق الصغير بتنفيذ المهام التالية:

- إذا تجاوزت عمليات العد التنازلي الحد الذي تم تكوينه (THRESHOLD\_1)، يقوم البرنامج الصغير بمسح عدد قوائم التحكم بالوصول (ACL) وإعادة التحقق من عمليات الجرد المتفرعة في خمس عشرة ثانية.
- بعد ال 15 ثانية ، إذا كانت الحمولة أعلى من العتبة الثانية (عتبة\_2)، قد تكون هناك حلقة. يجب تجميع مجموعة
	- من المخرجات ومسح PfR من اجل إصلاح مشكلة التكرار.<br>• يتم تعريف الحدود الثانية كمتغيرات عامة، لذلك يتم ضبطها بسهولة دون إعادة تشغيل التطبيق الصغير.<br>• تعتمد القيمة المثلى لهذه العتبات بشكل رئيسي على متوسط معدل الحزم لكل TC.
		-

### ملفات سجل البرنامج الصغير

يحتفظ التطبيق الصغير بملف سجل يتتبع عدد العمليات غير الهامة (عندما يكون العدد أكبر من 0)، وأي عمليات تكرار مؤقتة (عندما يتم تجاوز 1\_THRESHOLD ولكن ليس 2\_THRESHOLD (أو تكرار حقيقي (عند تجاوز .(THRESHOLD\_2 و THRESHOLD\_1

# تطبيقات لسيناريوهات Combo BR/MC و BR الأخرى

هذه هي أبسط السيناريوهات الموضحة في هذا المستند. يتم اكتشاف التكرار الحلقي ومسح PfR على نفس الجهاز، لذلك لا توجد حاجة لإدخال اتصال برنامج IM. يتم تشغيل برنامج آخر منفصل على وحدة التحكم في إدارة اللوحة الأساسية (MC(/وحدة التحكم في Combo br ووحدات BR أخرى.

### برنامج على وحدة التحكم في إدارة اللوحة الأساسية (MC(/مجموعة وحدات المعالجة المركزية (BR)

يعرض هذا الإخراج معلومات مهمة للتطبيق الصغير المستخدم على Combo BR/MC. فيما يلي بعض الملاحظات المهمة لهذا الإخراج المحدد:

- القيمة المعروضة ل THRESHOLD\_1 هي 1000، والقيم المعروضة ل THRESHOLD\_2 هي 500. وهذا يعني ضمنا أن التطبيق الصغير يتم تشغيله إذا كان معدل TC المتأثر بالحلقة أعلى من 30/1000 ( 33 صفحة في الثانية).
	- يعرف متغير **القرص** مكان دفع ملفات السجل والإخراج (معروض هنا على bootflash).
	- يشتق الطابع الزمني للإدخالات في ملف السجل من إخراج الأمر show clock. تعتمد الحروف في المنتصف (الظاهر هنا ك "est ("على المنطقة الزمنية ويجب ضبطها (راجع الإجراء 240).
- المخرجات التي يجب تجميعها في حالة التكرار يتم دفعها في ملف s**cript-output-xxxxxx** في bootflash، حيث يمثل "xxxxxx "عدد الثواني منذ عام 1970 (يستخدم لإنشاء أسماء ملفات فريدة لكل تكرار حلقي).
	- يتم سرد الأوامر التي تم تجميعها في **الإجراءات 330 و 340 و 350 و 360**. يمكن إضافة بعض الأوامر الأخرى/المختلفة.

#### **event manager environment THRESHOLD\_1 1000 event manager environment THRESHOLD\_2 500 event manager environment DISK bootflash** !

event manager applet LOOP-MON authorization bypass event timer watchdog name LOOP time 30 "action 100 cli command "enable "action 110 cli command "show ip access-list LOOP action 120 set regexp\_substr 0 "(\action 130 regexp "range 20 21 \(( $[0-9]+$ ) matches cli\_result \_regexp\_result regexp\_substr\_\$ "action 140 cli command "clear ip access-list counters LOOP action 150 if \$regexp substr gt 0 action 200 set MATCHES \$regexp\_substr action 210 file open LOGS \$DISK:script-logs.txt a "action 220 cli command "enable "action 230 cli command "show clock **+[action 240 regexp "[0-9]+:[0-9]+:[0-9]+.[0-9]+ est [A-Za-z A-Za-z]+ [0-9]+ 201[0-9]" \$\_cli\_result \_regexp\_result]**  action 250 set TIME \$\_regexp\_result action 260 if \$MATCHES gt \$THRESHOLD\_1 action 270 wait 15 "action 280 cli command "show ip access-list LOOP action 290 set regexp\_substr 0

"(\action 300 regexp "range 20 21 \(( $[0-9]+$ ) matches

```
cli_result _regexp_result regexp_substr_$ 
                      action 310 if $regexp_substr gt $THRESHOLD_2 
                                    "action 320 cli command "enable 
           action 330 cli command "show ip access-list LOOP-DETAIL
           "tee /append $DISK:script-output-$_event_pub_sec.txt | 
    action 340 cli command "show pfr master traffic-class perf det 
           "tee /append $DISK:script-output-$_event_pub_sec.txt | 
             action 350 cli command "show route-map dynamic detail 
           "tee /append $DISK:script-output-$_event_pub_sec.txt | 
                              action 360 cli command "show ip route 
           "tee /append $DISK:script-output-$_event_pub_sec.txt | 
                       "* action 370 cli command "clear pfr master 
"action 380 cli command "clear ip access-list counters LOOP-DETAIL 
  - action 390 file puts LOGS "$TIME - LOOP DETECTED - PfR CLEARED 
               matches $MATCHES > $THRESHOLD_1 and $regexp_substr 
      "THRESHOLD_2 - see $DISK:script-output-$_event_pub_sec.txt$ <
       - action 400 syslog priority emergencies msg "LOOP DETECTED 
     "! PfR CLEARED - see $DISK:script-output-$_event_pub_sec.txt 
                                                    action 410 else 
       action 420 file puts LOGS "$TIME - TEMPORARY LOOP : matches 
  "MATCHES > $THRESHOLD_1 and $regexp_substr < or = $THRESHOLD_2$ 
"action 430 cli command "clear ip access-list counters LOOP-DETAIL 
                                                     action 440 end 
                                                    action 450 else 
                                        "action 460 cli command "en 
"action 470 cli command "clear ip access-list counters LOOP-DETAIL 
            = action 480 file puts LOGS "$TIME - number of matches 
                                          "MATCHES < $THRESHOLD_1$ 
                                                     action 490 end 
                                                    action 500 else 
"action 510 cli command "clear ip access-list counters LOOP-DETAIL 
                                                     action 520 end
```
## برنامج ل BRs أخرى

يصف هذا القسم البرنامج الصغير المستخدم في عمليات BRs الأخرى. فيما يلي بعض الملاحظات المهمة لهذا الإخراج المحدد:

- يتم تشغيل التطبيق كل عشرين ثانية بينما يتم تشغيل البرنامج النصي الموجود على MC/BR Combo كل ثلاثين ثانية. وهذا يضمن مسح التطبيق الموجود على BR الذي يتم إطلاقه قبل مسح PfR عبر التطبيق الصغير الذي يعمل على وحدة التحكم في إدارة اللوحة (MC/BR).
	- يتم إستخدام حد فريد، لذلك لا توجد حاجة لتجنب نتيجة خطأ إيجابية.
	- القيمة الموضحة للعتبة هي ،700 ويجب تعيينها وفقا للقيمة 1\_THRESHOLD في التطبيق BR/MC.
	- يتم دفع ملف سجل التطبيق الصغير في ملف script-log.txt في flash0. يمكن تغيير ذلك في **الإجراء** 170 ومتغير القرص.
		- يشتق الطابع الزمني للإدخالات في ملف السجل من إخراج الأمر show clock. يعتمد الرمز في المنتصف (الظاهر هنا ك "est ("على المنطقة الزمنية ويجب ضبطه (راجع الإجراء 190).
- المخرجات التي يجب جمعها في حالة التكرار يتم دفعها في ملف script-output-xxxxxxx. حيث يمثل "xxxxxx" عدد الثواني منذ عام 1970 (يستخدم لإنشاء أسماء ملفات فريدة لكل تكرار حلقي).
	- يتم سرد الأوامر التي تم تجميعها في **الإجراء 230** و**الإجراء 240**. يمكن إضافة بعض الأوامر الأخرى/المختلفة.

**event manager environment THRESHOLD 700 event manager environment DISK flash 0**

!

event manager applet LOOP-BR authorization bypass event timer watchdog name LOOP time 20 "action 100 cli command "enable

```
"action 110 cli command "show ip access-list LOOP 
                                            action 120 set regexp_substr 0 
                      "(\action 130 regexp "range 20 21 \(([0-9]+) matches
                                cli_result _regexp_result regexp_substr_$ 
               "action 140 cli command "clear ip access-list counters LOOP 
                                         action 150 if $regexp_substr gt 0 
                                    action 160 set MATCHES $regexp_substr 
                        action 170 file open LOGS $DISK:script-logs.txt a 
                                      "action 180 cli command "show clock 
                           +[action 190 regexp "[0-9]+:[0-9]+:[0-9]+.[0-9
     est [A-Za-z]+ [A-Za-z]+ [0-9]+ 201[0-9]" $_cli_result _regexp_result 
                                      action 200 set TIME $_regexp_result 
                                     action 210 if $MATCHES gt $THRESHOLD 
                                         "action 220 cli command "enable 
     action 230 cli command "show route-map dynamic detail | tee /append 
                                 "DISK:script-output-$_event_pub_sec.txt$ 
                     action 240 cli command "show ip route | tee /append
                                 "DISK:script-output-$_event_pub_sec.txt$ 
                 < action 250 file puts LOGS "$TIME : matches = $MATCHES 
                "THRESHOLD - see $DISK:script-output-$_event_pub_sec.txt$ 
             - action 260 syslog priority emergencies msg "LOOP DETECTED 
        "! Outputs captured - see $DISK:script-output-$_event_pub_sec.txt 
                                                          action 270 else 
"action 280 file puts LOGS "$TIME : matches = $MATCHES < or = $THRESHOLD 
                                                           action 290 end 
                                                             action 300 end
```
# تطبيقات لسيناريو MC المخصص

يتم إكمال اكتشاف التكرار وتجميع مسح/إحصائيات PfR على أجهزة مختلفة يجب أن تحتوي على اتصال برنامج IM الصغير بين الأجهزة. يحدث الاتصال بين الأجهزة بطرق مختلفة. يصف هذا المستند اتصال الجهاز عبر الكائنات التي تم تعقبها للتحقق من إمكانية الوصول إلى استجابات مخصصة تم الإعلان عنها في بروتوكول العبارة الداخلية. عند الكشف عن حدث، يتم إيقاف تشغيل الاسترجاع، مما يسمح بتشغيل التطبيقات على الأجهزة البعيدة عندما يكون الكائن الذي يتم تعقبه غير متصل. يمكنك إستخدام استجابات مختلفة إذا كانت هناك حاجة إلى تبادل معلومات مختلفة.

## اتصال البراغي

يتم إستخدام هذه التطبيقات وطرق الاتصال:

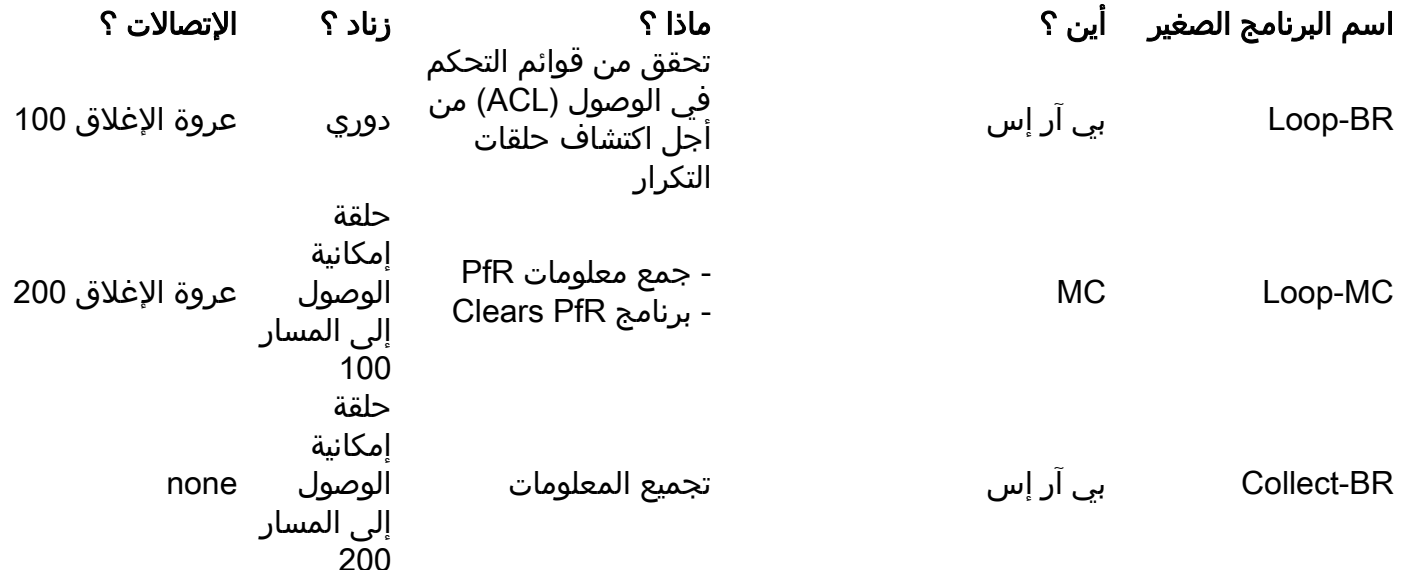

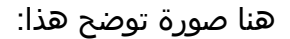

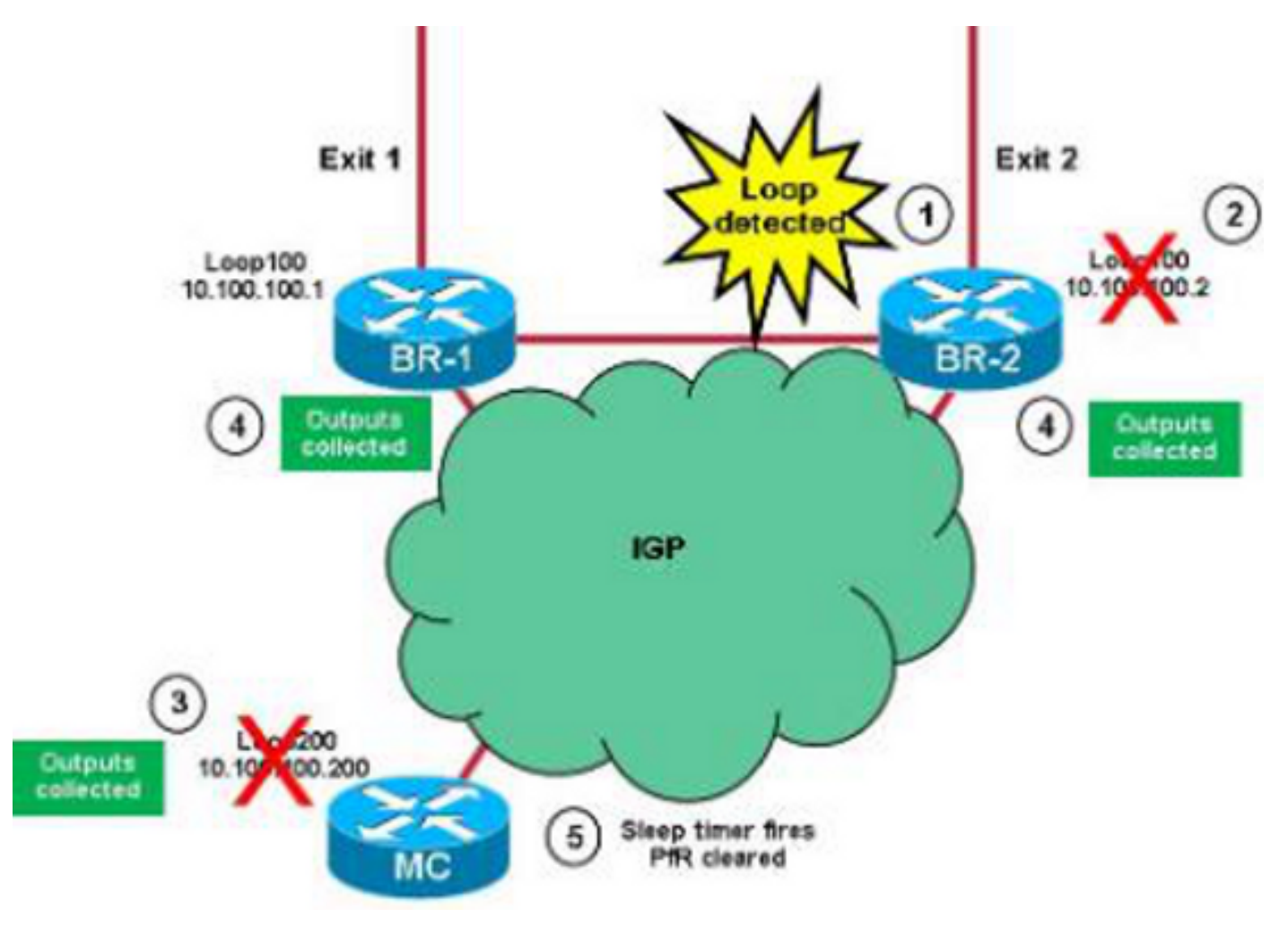

هذه هي العملية التي تستخدمها التطبيقات:

- تم اكتشاف تكرار حلقي بواسطة التطبيق BR-Loop الصغير على BRs. يفترض أن الحلقة يتم الكشف عنها .1 على BR-2 أولا.
	- 2. يقوم التطبيق **بإيقاف** تشغيل **الحلقة 100** على BR-2، ويتم الإعلان عن المعلومات على بروتوكول العبارة الداخلية (IGP).
- 3. الكائن المتتبع ل Loop100 من BR-2 يصبح غير متصل على MC، ويبدا تطبيق LOOP-MC. يتم تجميع النواتج الرئيسية ل PfR، ويتم إيقاف تشغيل 200 Loopback على وحدة التحكم في إدارة اللوحة الأساسية. ويتم الإعلان عن المعلومات على بروتوكول العبارة الداخلية. يبدأ موقت نوم لمدة عشر ثوان.
	- يتم قطع اتصال الكائن المتتبع ل 200Loop الموجود على MC على كل من BRs. وهذا يؤدي إلى تشغيل .4 الأداة BR-COLLECT الصغيرة التي تجمع المعلومات الخاصة ب BR.

.5 يبدأ مؤقت السكون (الخطوة 3)، وتقوم وحدة التحكم في إدارة اللوحة المسطحة (MC (بمسح PFr.

ملاحظة: إذا قام BR-1 باكتشاف التكرار الحلقي قبل مسح PfR، يتم تجاهل الكائن المتتبع الذي يتم دون اتصال على MC) يتم تشغيل التطبيق MC-LOOP مرة واحدة في الدقيقة).

# إنشاء كائنات تتبع وإنعكاسات

يوضح هذا القسم كيفية إنشاء عمليات الاسترجاع (التأكد من الإعلان عن عناوين IP على بروتوكول العبارة الداخلية) وتتبع الكائنات.

### تعقب الكائنات

هناك بعض النقاط المهمة التي يجب أن تبقيها في ذهنك عند إنشاء كائنات تتبع:

- يلزم وجود كائن مسار واحد على عمليات إعادة التوجيه (BRs)، والذي يتم إستخدامه لتعقب **الاسترجاع 200** على وحدة التحكم في إدارة اللوحة (MC) (يؤدي هذا إلى تشغيل تجميع البيانات).
- يلزم وجود العديد من كائنات المسار على وحدة التحكم في إدارة اللوحة الأساسية (MC): يستخدم المساران 1 و 2 لتعقب **الاسترجاع 100** على BR-1 و BR-2 على التوالي.يتم إستخدام المسارات 11 و 12 لتعقب الاتصال بين -1BR و -2BR على التوالي (يتم تجنب مسح PfR عندما تكون هناك مشاكل اتصال بين BRs(.يتتبع المسار 20 المسار المنطقي وما بين المسارين 11 و 12. ويتم إستخدام هذا الأمر للتحقق من أن وحدة التحكم في الوصول (MC) تحصل على إمكانية الوصول إلى جميع وحدات المعالجة المركزية (BRs).
- تم تعيين قيمة **مسار مؤقت ip route** إلى ثانية واحدة لتسريع اكتشاف مشكلة إمكانية الوصول (القيمة الافتراضية هي 15 ثانية) .

بي آر1-

```
interface Loopback100
                   ip address 10.100.100.1 255.255.255.255 
                                                             !
                                       track timer ip route 1
track 1 ip route 10.100.100.200 255.255.255.255 reachability
                                                       بي آر2-
```

```
interface Loopback100
                     ip address 10.100.100.2 255.255.255.255
                                                           !
                                      track timer ip route 1
track 1 ip route 10.100.100.200 255.255.255.255 reachability
                                                         MC
```

```
interface Loopback200
                  ip address 10.100.100.200 255.255.255.255
                                                           !
                                     track timer ip route 1
track 1 ip route 10.100.100.1 255.255.255.255 reachability
track 2 ip route 10.100.100.2 255.255.255.255 reachability
track 11 ip route 10.116.100.1 255.255.255.255 reachability
track 12 ip route 10.116.100.2 255.255.255.255 reachability
                                  track 20 list boolean and
                                                 object 11 
                                                 object 12
```
أنساق بي آر و إم سي

#### Loop-BR

التي يجب وضعها في الاعتبار:

- قيمة THRESHOLD\_1 هي 1000 وقيمة THRESHOLD\_2 هي 500. هذا يعني ضمنا أن التطبيق الصغير يتم تشغيله إذا كان معدل TCs المتأثر بالحلقة أعلى من 30/1000 (33 نقطة في الثانية).
- يتم دفع ملف سجل التطبيق الصغير في ملف **البرنامج النصي-detect-log.txt** في bootflash. يتم تغيير ذلك في الإجراء 210 ومع متغير القرص.
- الطابع الزمني للإدخالات في ملف السجل مشتق من إخراج ساعة sh. تعتمد الحروف في المنتصف (تظهر على أنها 'est ('على المنطقة الزمنية وتتطلب المعايرة (الإجراء 240).
- بعد إغلاق 100Loopback من أجل إعلام MC، انتظر خمس ثوان (لضمان أن IGP لديه وقت لنشر المعلومات) وأعد فتحها (الإجراء 370).

**event manager environment THRESHOLD\_1 100event manager environment THRESHOLD\_2 500event manager environment DISK bootflash**  event manager applet LOOP-BR authorization bypass! event timer watchdog name LOOP time 30 maxrun 27 "action 100 cli command "enable "action 110 cli command "show ip access-list LOOP action 120 set regexp\_substr 0 "(\action 130 regexp "range 20 21 \(( $[0-9]+$ ) matches cli\_result \_regexp\_result regexp\_substr\_\$ "action 140 cli command "clear ip access-list counters LOOP action 150 if \$regexp\_substr gt 0 action 200 set MATCHES \$regexp\_substr **action 210 file open LOGS** \$DISK:script-detect-logs.txt a "action 220 cli command "enable "action 230 cli command "show clock **+[action 240 regexp "[0-9]+:[0-9]+:[0-9]+.[0-9 "[est [A-Za-z]+ [A-Za-z]+ [0-9]+ 201[0-9 cli\_result \_regexp\_result\_\$**  action 250 set TIME \$\_regexp\_result action 260 if \$MATCHES gt \$THRESHOLD\_1 action 270 wait 15 "action 280 cli command "show ip access-list LOOP action 290 set regexp\_substr 0 "(\action 300 regexp "range 20 21 \(([0-9]+) matches cli\_result \_regexp\_result regexp\_substr\_\$ action 310 if \$regexp\_substr gt \$THRESHOLD\_2 "action 320 cli command "enable "action 330 cli command "conf t "action 340 cli command "interface loop100 "action 350 cli command "shut - action 360 file puts LOGS "\$TIME - LOOP DETECTED - Message sent to MC "matches \$MATCHES > \$THRESHOLD\_1 and \$regexp\_substr > \$THRESHOLD\_2 **action 370 wait 5** "action 375 cli command "enable "action 380 cli command "conf t "action 390 cli command "interface loop100 "action 400 cli command "no shut action 410 else < action 420 file puts LOGS "\$TIME - TEMPORARY LOOP : matches \$MATCHES "THRESHOLD\_1 and \$regexp\_substr < or = \$THRESHOLD\_2\$ "action 430 cli command "clear ip access-list counters LOOP-DETAIL action 440 end action 450 else "action 460 cli command "en "action 470 cli command "clear ip access-list counters LOOP-DETAIL = action 480 file puts LOGS "\$TIME - number of matches "MATCHES < \$THRESHOLD\_1\$

```
action 490 end 
                                                      action 500 else 
"action 510 cli command "clear ip access-list counters LOOP-DETAIL 
                                                       action 520 end
```
#### Loop-MC

يوضح هذا القسم كيفية إنشاء استجابات على وحدة التحكم الإدارية. في ما يلي بعض الملاحظات المهمة التي يجب وضعها في الاعتبار:

- تعتمد قيمة الحد الأدنى للقيمة على عدد المرات التي يتم فيها تشغيل التطبيق الصغير بقيمة الحد الأدنى للقيمة 60 (يتم تشغيل البرنامج النصي مرة واحدة في الدقيقة كحد أقصى). يتم إستخدام هذا الأمر لتجنب مسح PfR مرتين عندما يتم الكشف عن نفس الحلقة بواسطة كل من BRs.
- في **الإجراء 130**، انتظر ثانيتين قبل التحقق من إمكانية الوصول إلى جميع BRs. هذا in order to تفاديت موجب خطأ يسببه مشاكل التوصيل بين MC و BRs.
	- في **الإجراء 240**، انتظر عشر ثوان بعد إيقاف تشغيل Loopback200، قبل مسح PfR. وهذا للتأكد من أن وحدات الاستجابة السريعة (BR) لديها الوقت لجمع البيانات.

#### **event manage environment DISK bootflash event manager applet LOOP-MC authorization bypass**

```
event syslog pattern "10.100.100.[0-9]/32 reachability Up->Dow" ratelimit 60
                           action 100 file open LOGS $DISK:script-logs.txt a
         action 110 regexp "10.100.100.[0-9]" "$_syslog_msg" _regexp_result 
                                          action 120 set BR $_regexp_result 
                                                          action 130 wait 2
                                                   action 140 track read 20 
                                        "action 150 if $_track_state eq "up 
                                            "action 160 cli command "enable 
                                        "action 170 cli command "show clock 
                            +[action 180 regexp "[0-9]+:[0-9]+:[0-9]+.[0-9 
                                  "[est [A-Za-z]+ [A-Za-z]+ [0-9]+ 201[0-9 
                                             cli_result" _regexp_result_$" 
                                     "action 190 set TIME "$_regexp_result 
            action 200 cli command "show pfr master traffic-class perf det 
                    "tee /append $DISK:script-output-$_event_pub_sec.txt | 
                                            "action 210 cli command "conf t 
                                 "action 220 cli command "interface loop200 
                                              "action 230 cli command "shut 
                                                         action 240 wait 10
                                            "action 250 cli command "conf t 
                                "action 260 cli command "interface loop200 
                                           "action 270 cli command "no shut 
                                               "action 280 cli command "end 
                                "* action 290 cli command "clear pfr master 
                 - action 300 file puts LOGS "$TIME - LOOP DETECTED by $BR 
                "PfR CLEARED - see $DISK:script-output-$_event_pub_sec.txt 
         - action 310 syslog priority emergencies msg "LOOP DETECTED by $BR
              "! PfR CLEARED - see $DISK:script-output-$_event_pub_sec.txt 
                                                             action 320 else 
                 action 330 file puts LOGS "$TIME - REACHABILITY LOST with 
                           "BR - REACHABILITY TO ALL BRs NOT OK - NO ACTION$
                                                              action 340 end
```
### Collect-BR

يوضح هذا القسم كيفية تجميع BR. يتم تشغيل التطبيق الصغير عندما تفقد وحدة المعالجة المركزية (BR (إمكانية الوصول إلى 10.100.100.200) 200loopback (على وحدة التحكم MC. يتم سرد الأوامر المستخدمة للتجميع في الإجراءات 120 و130 و.140

#### **event manager environment DISK bootflash event manager applet COLLECT-BR authorization bypass**

```
event syslog pattern "10.100.100.200/32 reachability Up->Dow" ratelimit 45
                action 100 file open LOGS $DISK:script-collect-logs.txt a 
                                           "action 110 cli command "enable 
                  | action 120 cli command "sh ip access-list LOOP-DETAIL
                      "tee /append $DISK:script-output-$_event_pub_sec.txt
                    action 130 cli command "show route-map dynamic detail
                  "tee /append $DISK:script-output-$_event_pub_sec.txt | 
                      action 140 cli command "show ip route | tee /append
                                 "DISK:script-output-$_event_pub_sec.txt$ 
                                       "action 150 cli command "show clock 
   +[action 160 regexp "[0-9]+:[0-9]+:[0-9]+.[0-9]+ CET [A-Za-z]+ [A-Za-z 
                          cli_result" _regexp_result_$" "[0-9]201 +[0-9] 
                                     "action 170 set TIME "$_regexp_result 
                   - action 180 file puts LOGS "$TIME - OUTPUTs COLLECTED
                             "see $DISK:script-output-$_event_pub_sec.txt
```
#### Syslog-MC

هنا ال syslog على MC عندما كشفت أنشوطة:

```
#MC
Mar 8 08:52:12.529: %TRACKING-5-STATE: 1 ip route 10.100.100.1/32*
                                             reachability Up->Down 
                                                                 #MC
                         :Mar 8 08:52:16.683: %LINEPROTO-5-UPDOWN*
     Line protocol on Interface Loopback200, changed state to down 
      ,Mar 8 08:52:16.683: %LINK-5-CHANGED: Interface Loopback200*
                            changed state to administratively down 
                                                                 #MC
                         Mar 8 08:52:19.531: %TRACKING-5-STATE: 1*
                    ip route 10.100.100.1/32 reachability Down->Up 
                                                                 #MC
  Mar 8 08:52:24.727: %SYS-5-CONFIG_I: Configured from console by*
                                              (on vty0 (EEM:LOOP-MC 
   Mar 8 08:52:24.744: %PFR_MC-1-ALERT: MC is inactive due to PfR*
                                     ;minimum requirements not met 
                 Less than two external interfaces are operational 
                                                                 #MC
                       :Mar 8 08:52:24.757: %HA_EM-0-LOG: LOOP-MC*
                       LOOP DETECTED by 10.100.100.1 - PfR CLEARED 
                         ! see unix:script-output-1362732732.txt - 
                                                                 #MC
                         :Mar 8 08:52:26.723: %LINEPROTO-5-UPDOWN*
       Line protocol on Interface Loopback200, changed state to up 
                                                                 #MC
       ,Mar 8 08:52:26.723: %LINK-3-UPDOWN: Interface Loopback200*
                                               changed state to up 
                                                                 #MC
         Mar 8 08:52:29.840: %PFR_MC-5-MC_STATUS_CHANGE: MC is UP*
                         Mar 8 08:52:30.549: %TRACKING-5-STATE: 2*
                    ip route 10.100.100.2/32 reachability Up->Down 
                                                                 #MC
                         Mar 8 08:52:37.549: %TRACKING-5-STATE: 2*
                    ip route 10.100.100.2/32 reachability Down->Up 
                                                                 #MC
```
ملاحظة: يمكن إستخدام هذه التطبيقات مع ثلاثة وحدات BR أو أكثر مع بعض الضبط.

ةمجرتلا هذه لوح

ةي الآلال تاين تان تان تان ان الماساب دنت الأمانية عام الثانية التالية تم ملابات أولان أعيمته من معت $\cup$  معدد عامل من من ميدة تاريما $\cup$ والم ميدين في عيمرية أن على مي امك ققيقا الأفال المعان المعالم في الأقال في الأفاق التي توكير المالم الما Cisco يلخت .فرتحم مجرتم اهمدقي يتلا ةيفارتحالا ةمجرتلا عم لاحلا وه ىل| اًمئاد عوجرلاب يصوُتو تامجرتلl مذه ققد نع امتيلوئسم Systems ارامستناه انالانهاني إنهاني للسابلة طربة متوقيا.